## **Did you know...**

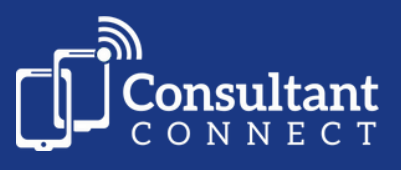

## **... you can use the same Consultant Connect App logins to access professional-to-professional clinical decisions when working from multiple Health Board areas?**

If you work across multiple Health Board areas, download the Consultant Connect App and follow the simple steps below to gain access.

**Sign in to the Consultant Connect App, tap the 'Profile' tab, then:**

Tap 'Request Organisation Change'.

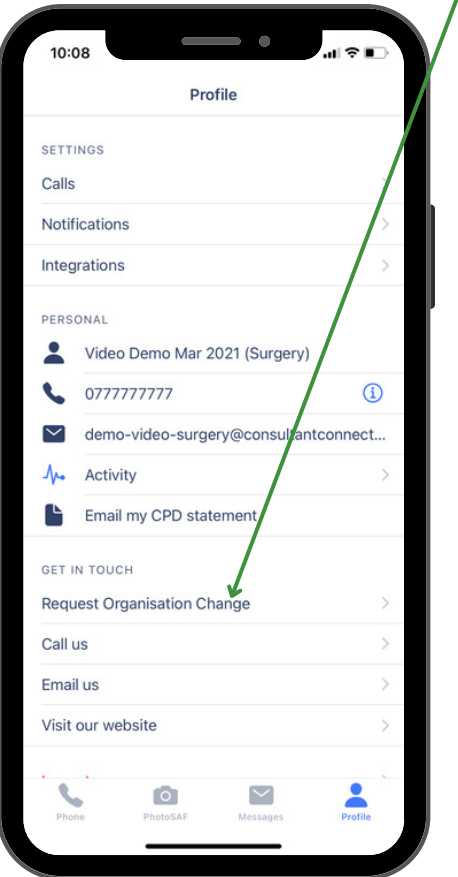

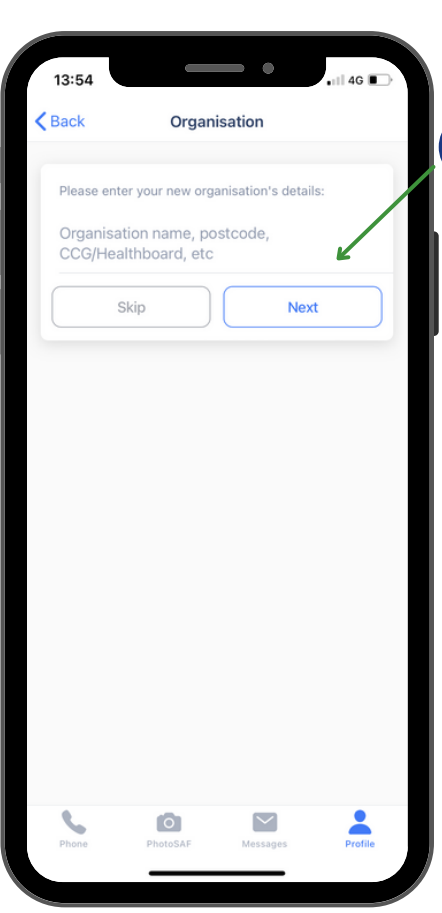

2 Enter the name of the Health Board(s) you'd like to add to your account, tap 'Next', check the details and tap 'Send'.

We will email you to confirm you have access, and you'll see your organisations listed under your 'Profile' tab and be able to toggle between them.

Alternatively, let us know which Health Boards need to be added to your account by emailing [hello@consultantconnect.org.uk](mailto:hello@consultantconnect.org.uk), and we will adjust your account accordingly. You'll then be able to toggle between them via the 'Profile' tab on your app.

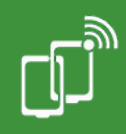